Auswahlmenü:

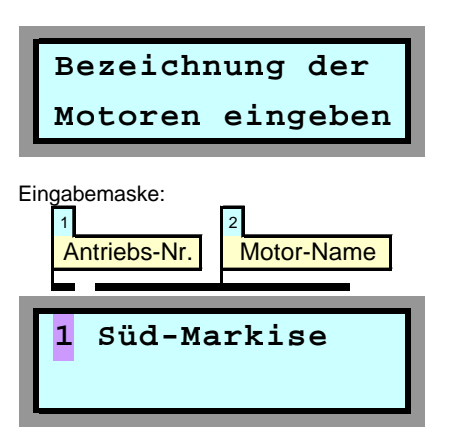

In der Eingabemaske " Bezeichnung der Motoren eingeben" werden die Namen für die Antriebsmotoren festgelegt. Dies sollte immer einer der ersten Schritte nach der Inbetriebnahme des Gerätes sein, da Sie dann bei der weiteren Programmierung der Steuerung die einzelnen Motoren immer unter dem zugeordneten Namen ansprechen können. Dies ist wesentlich angenehmer als sich immer merken zu müssen, welches denn der "Motor 1" eigentlich ist.

Die Bezeichnungen können bis zu 12 Zeichen lang sein. Sie können entweder aus einem gewissen Umfang bereits vorprogrammierter Namen ausgewählt werden (siehe nachfolgende Liste) oder aber frei von Ihnen programmiert werden.

Die Vorgehensweise beim Eintragen der Motor-Namen wird im Folgenden beschrieben:

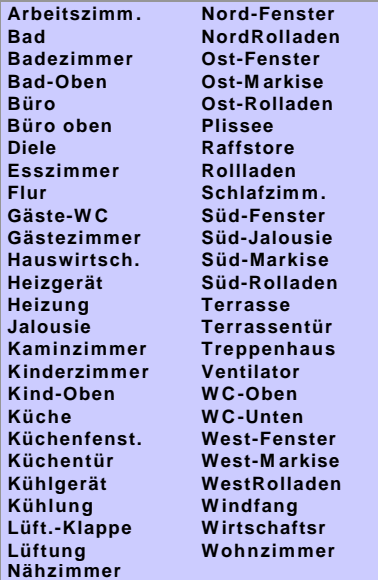

## **1 Antriebs-Nr.**

Diese Ziffer (1 - 8) entspricht der Nummerierung auf der Klemmleiste im Anschlussklemmenbereich der Steuerung. Die Ziffer 1 steht also für den ganz links angeklemmten Antrieb, die Ziffer 8 für den ganz rechts. Mit den blauen Tasten können Sie den Wert verändern und Sie sehen jeweils im rechten Teil des Displays die bislang zugeordnete Motor-Bezeichnung.

Wenn sich die Eingabemarkierung auf dem Feld 1 (Antriebs-Nr.) befindet, dann können Sie durch Drücken der linken gelben Pfeiltaste vorprogrammierte Namen abrufen. Durch wiederholtes Drücken der linken gelben Taste lassen sich die dargestellten 51 vorprogram-

mierte Motor-Namen eintragen. Sollte sich ein von Ihnen gewünschte Name nicht unter diesen Namen befinden, dann drücken Sie die rechte gelbe Taste und generieren *Ihren* Namen wie unten beschrieben. Falls Sie einen vorprogrammierten Namen finden, der eine gewisse Ähnlichkeit mit dem von Ihnen gewünschten Namen hat, dann tasten Sie sich zunächst (mit der linken gelben Taste) bis zu diesem Namen vor und betätigen dann die rechte gelbe Taste und verändern die anzupassenden Buchstaben.

## **2 Motor-Name**

Das Feld 2 besteht eigentlich aus 12 Einzelfeldern, nämlich den 12 möglichen Buchstaben oder Zeichen eines Motor-Namens. Sie erreichen die einzelnen Positionen durch Drücken der gelben Tasten. Die jeweils voreingestellten Zeichen verändern Sie nun Position für Position durch Drücken der blauen Tasten. Dabei verändern sich die Zeichen in folgender Reihenfolge:

Die Leertaste befindet sich zwischen dem "ß" und dem "!". Buchstaben mit Unterlängen (g, p) sowie Umlaute (ä, ö, ü) sind ebenfalls verfügbar: Sie erscheinen vor der Leertaste.

Nachdem Sie einen Namen vollständig eingegeben haben, drücken Sie die rote Taste: Hierdurch wird der Name abgespeichert und Sie gelangen wieder zum Feld 1. Sie können nun entweder den nächsten Namen eingeben

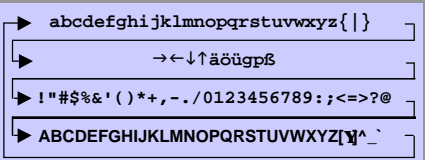

oder durch erneutes Drücken der roten Taste zu den Auswahlmenüs zurückkehren.

## **Bezeichnung der Motoren eintragen**